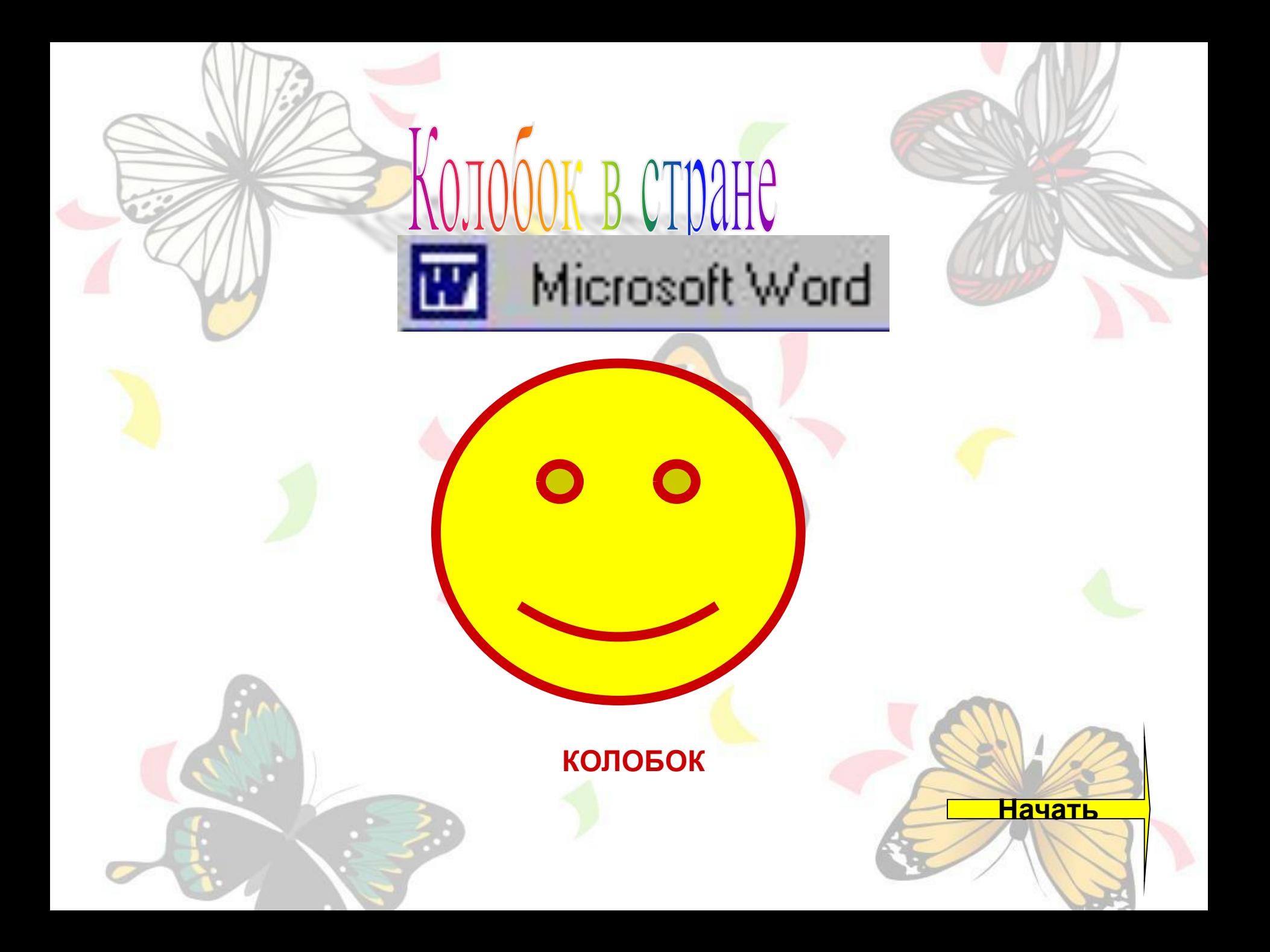

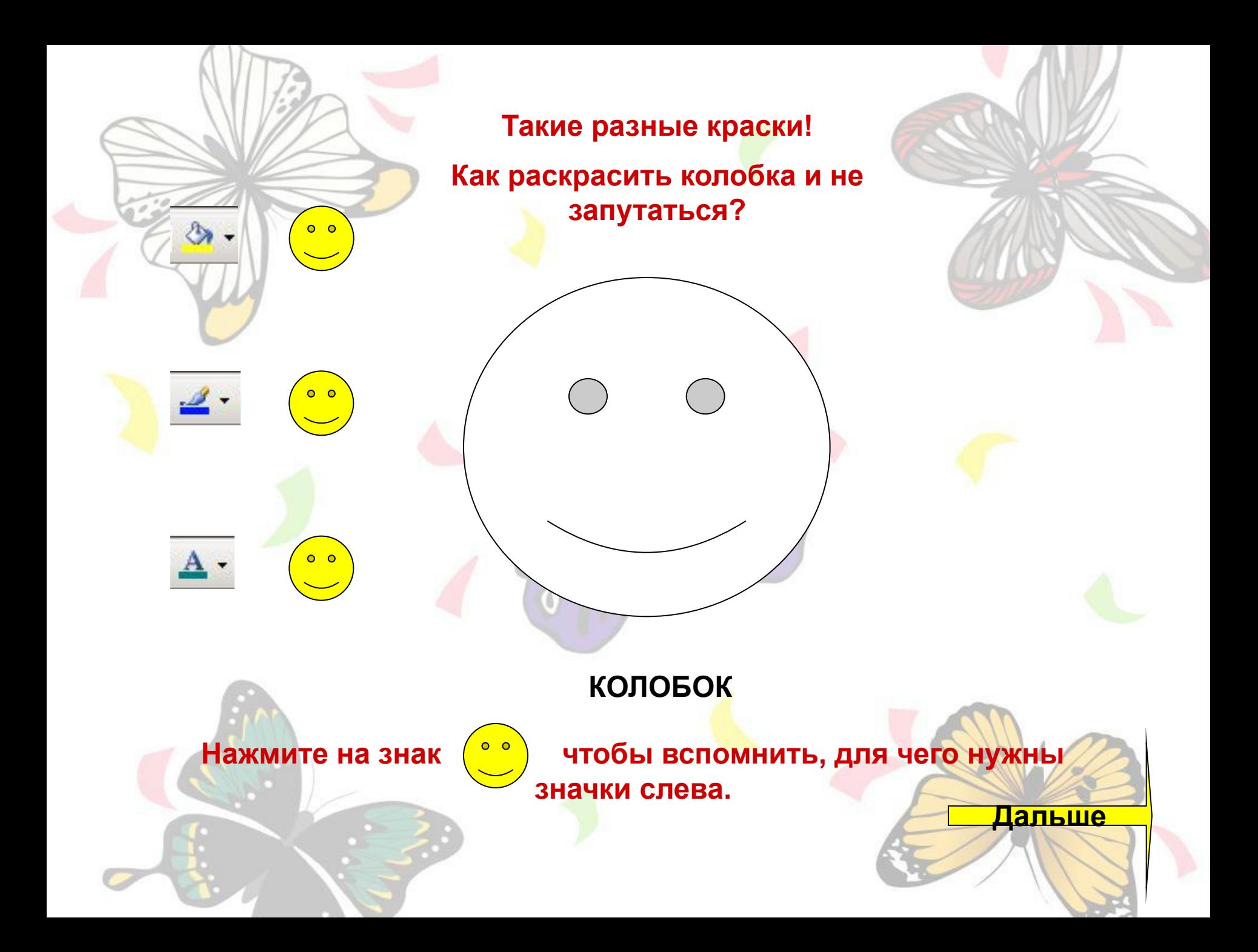

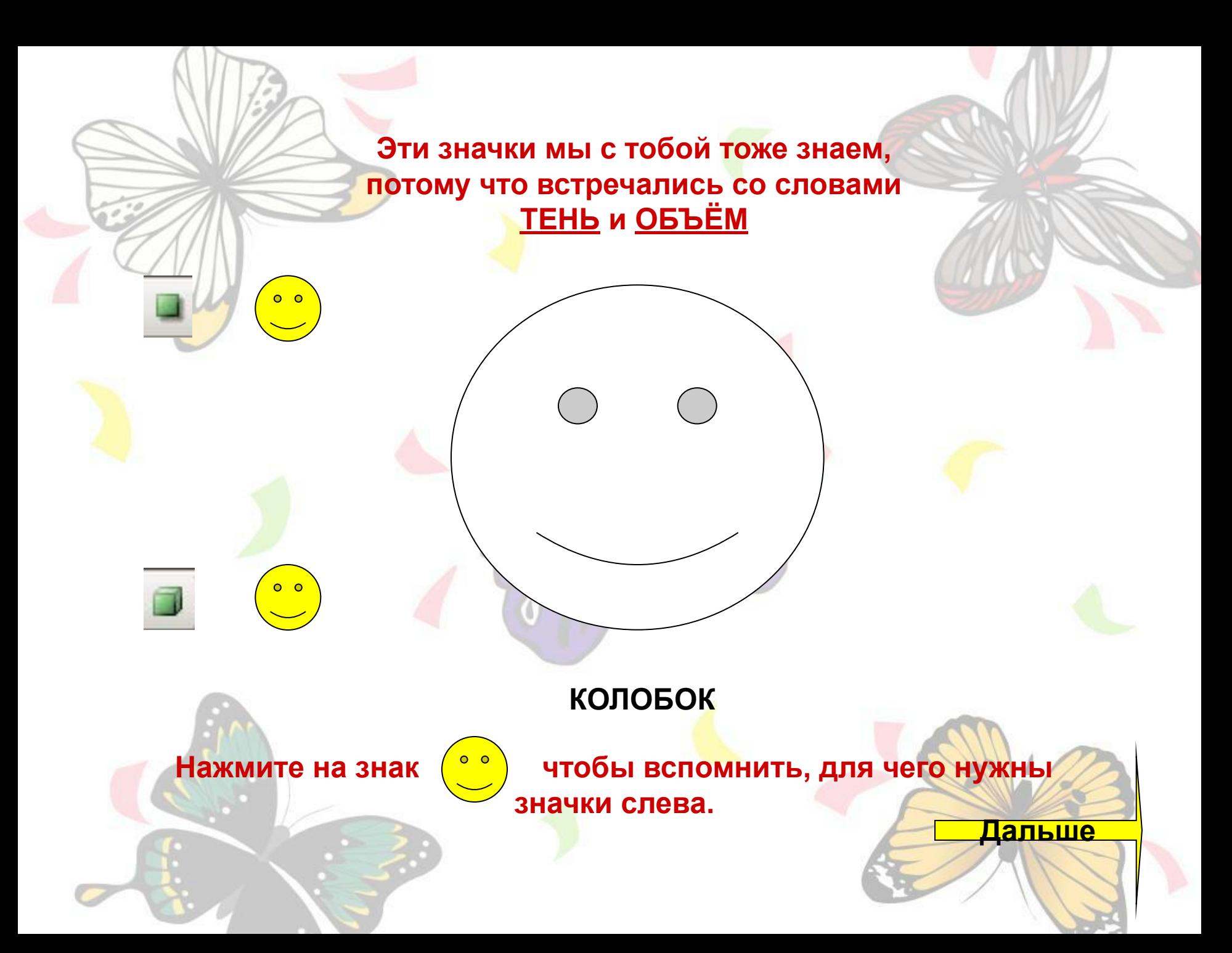

### **Эти знаки мы узнали недавно. Для чего они нужны? Давайте вспомним ещё раз.**

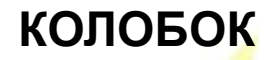

 $\overline{o}$   $\overline{o}$ 

.......

 $0<sub>o</sub>$ 

Нажмите на знак (, , , чтобы вспомнить, для чего нужны **значки слева.**

**Дальше**

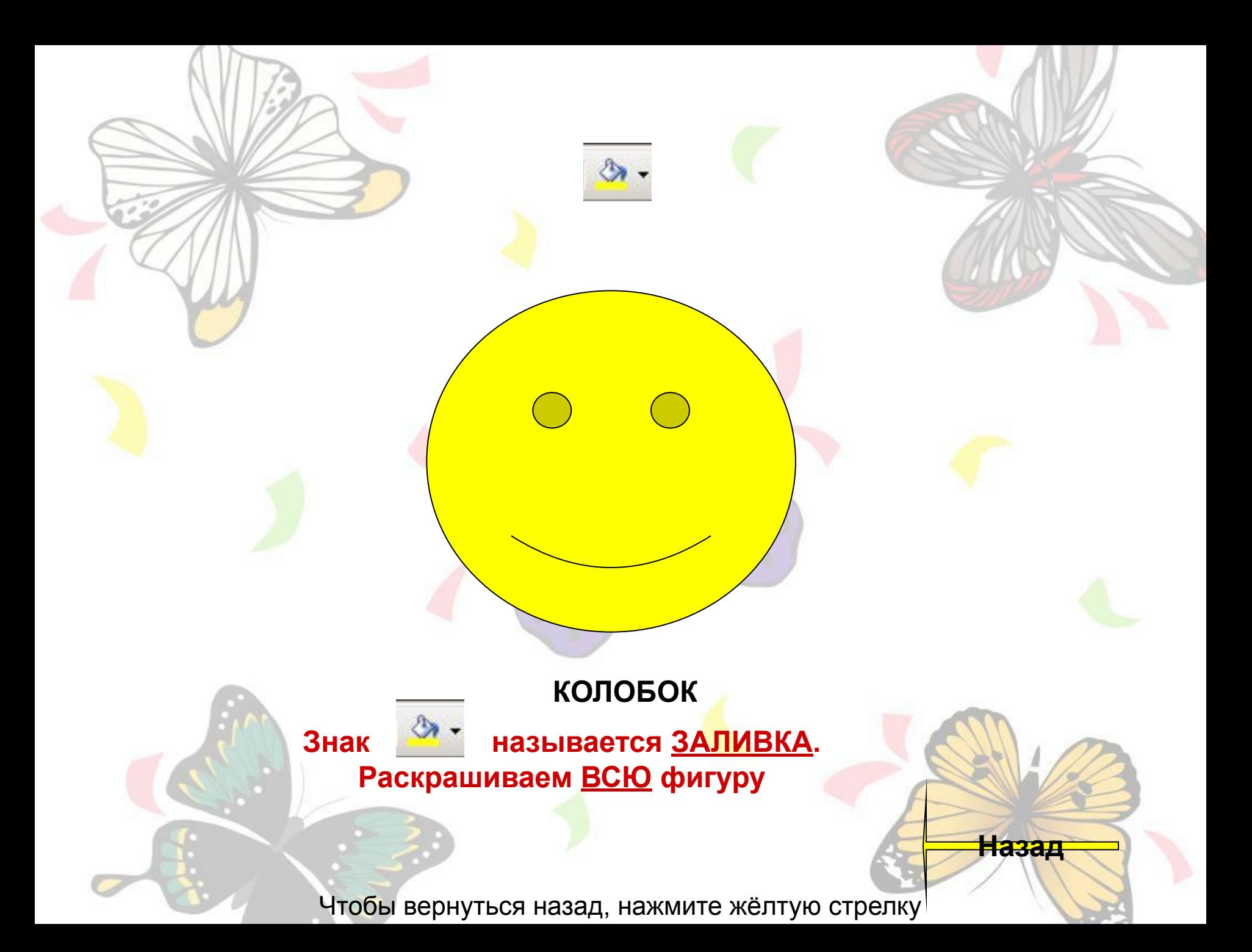

## **КОЛОБОК**

Знак **- Видимания** называется ЦВЕТ ЛИНИИ. **Раскрашиваем ТОЛЬКО ЛИНИИ фигуры**

Чтобы вернуться назад, нажмите жёлтую стрелку

**Назад**

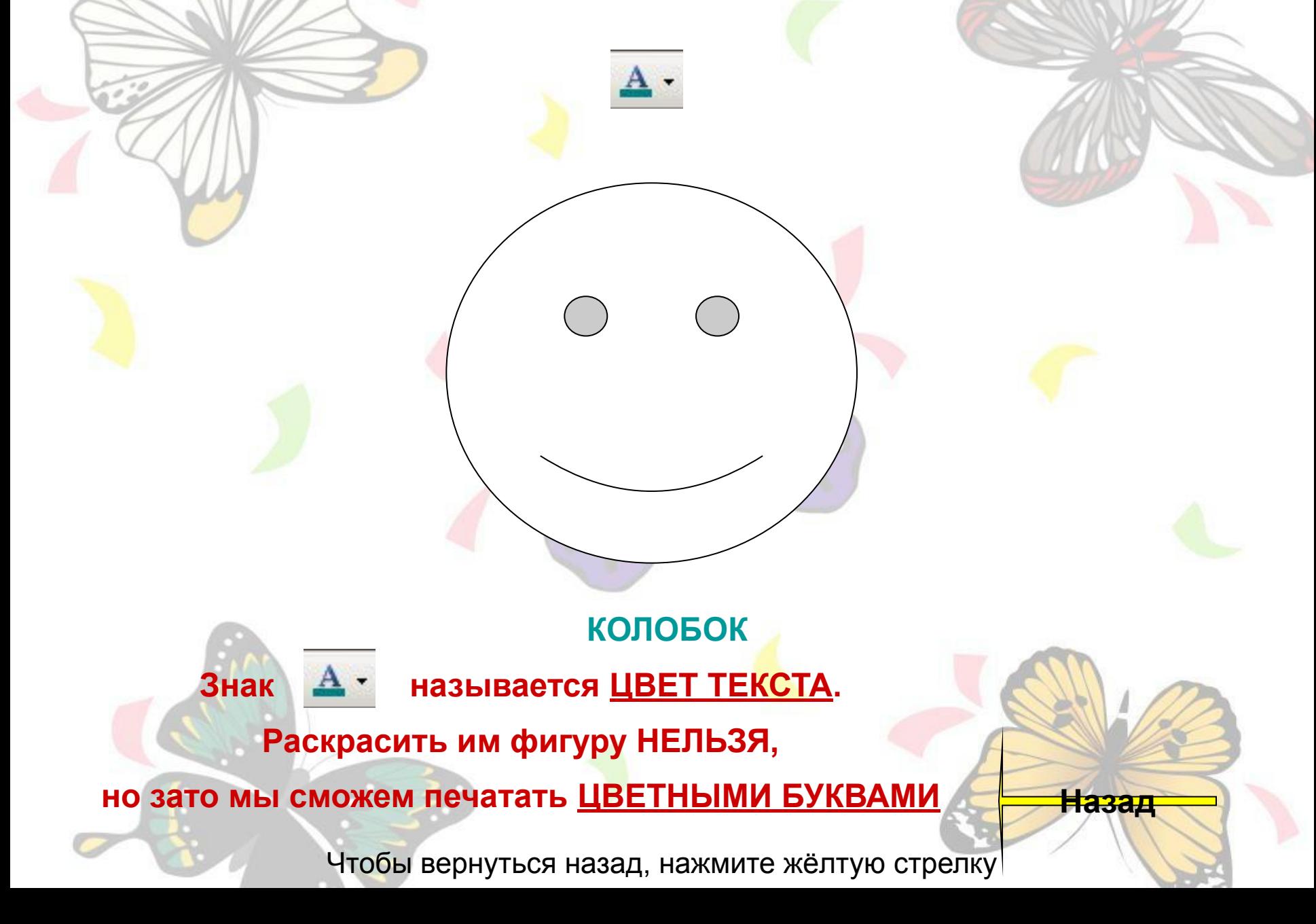

# in de la pr ■ r, Тень: стиль 11 Настройка тени...

Нет тени

### **КОЛОБОК**

**Назад**

**Если светит солнце, то все предметы отбрасывают ТЕНЬ, а мы можем выбрать с какой стороны светит солнце, если выберем СТИЛЬ**

Чтобы вернуться назад, нажмите жёлтую стрелку

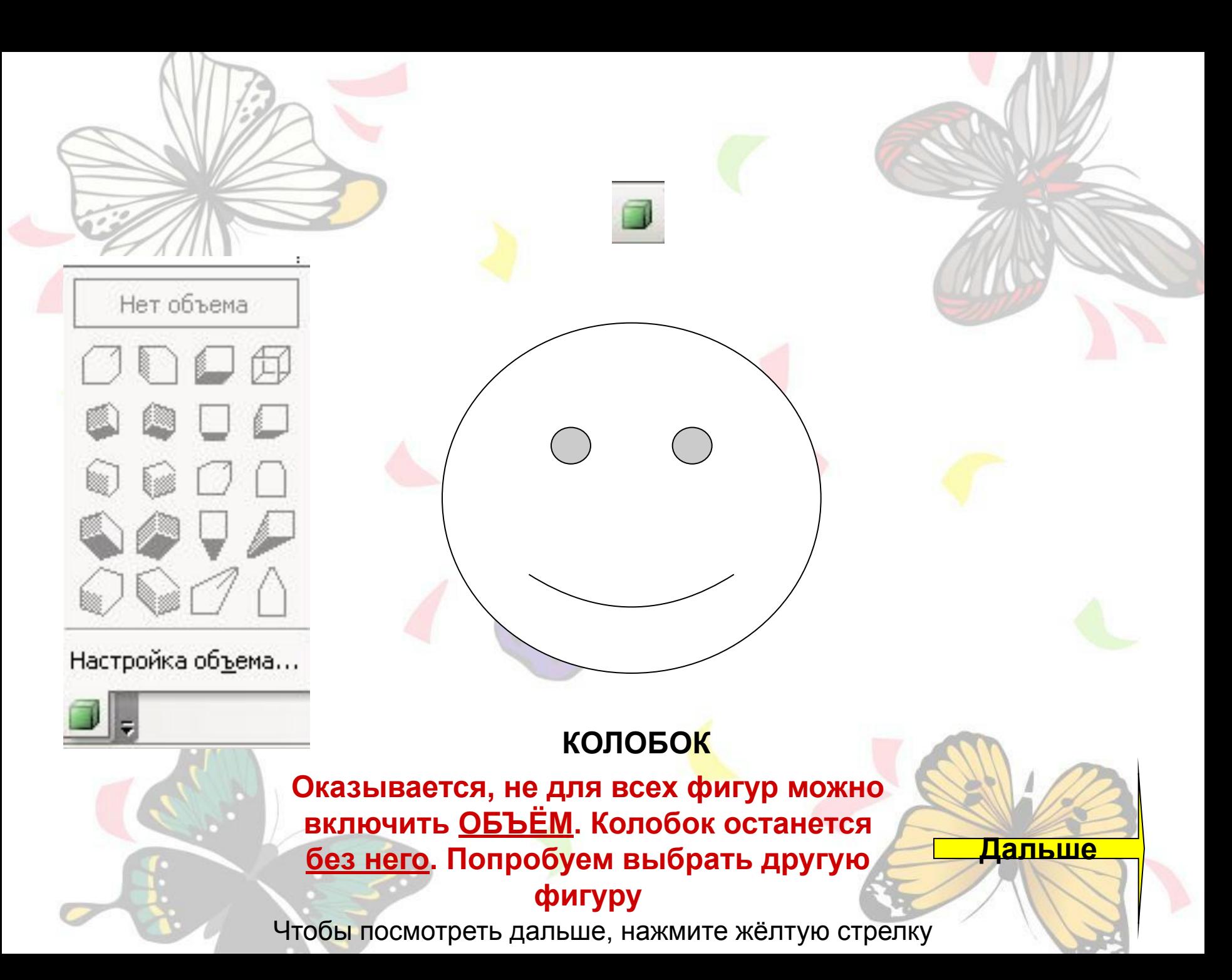

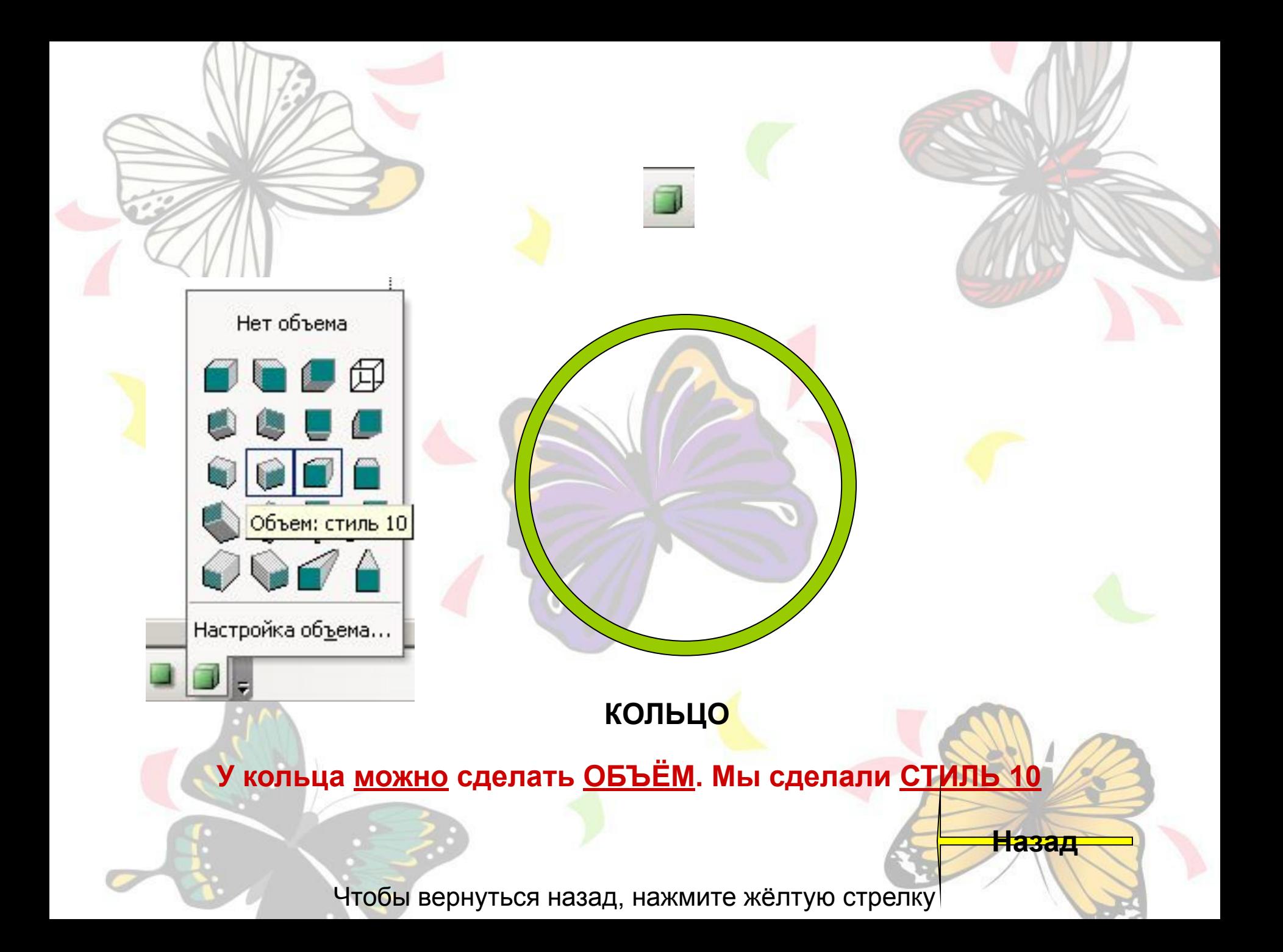

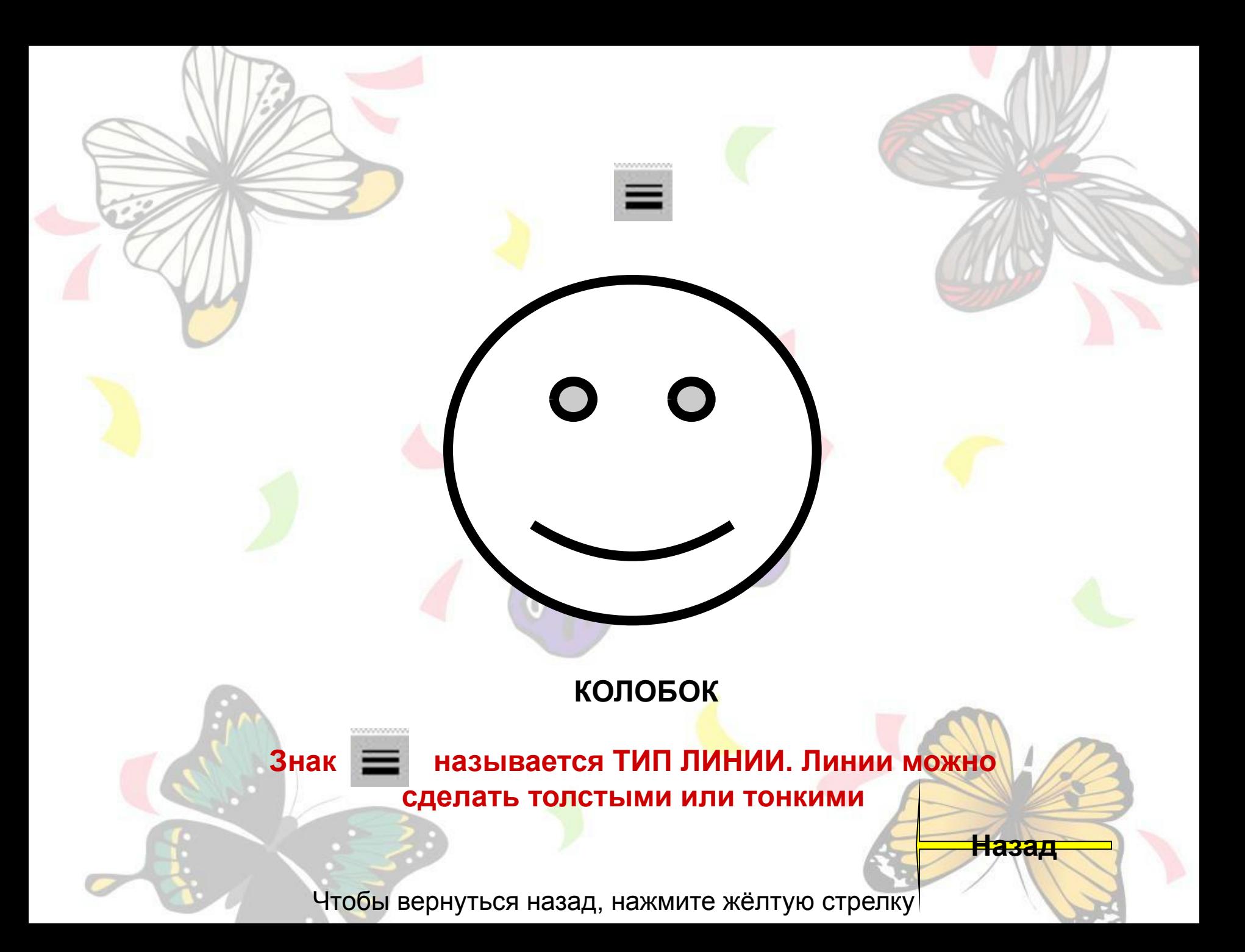

#### **КОЛОБОК**

**WWW.** 

**Назад**

**Знак называется ТИП ШТРИХА. Линии можно сделать штрихованные или нет.**

Чтобы вернуться назад, нажмите жёлтую стрелку

**Мы вместе с колобком повторили, что можно сделать с автофигурами в программе Microsoft Word. Теперь мы перепутали все значки. А вы не запутаетесь?**

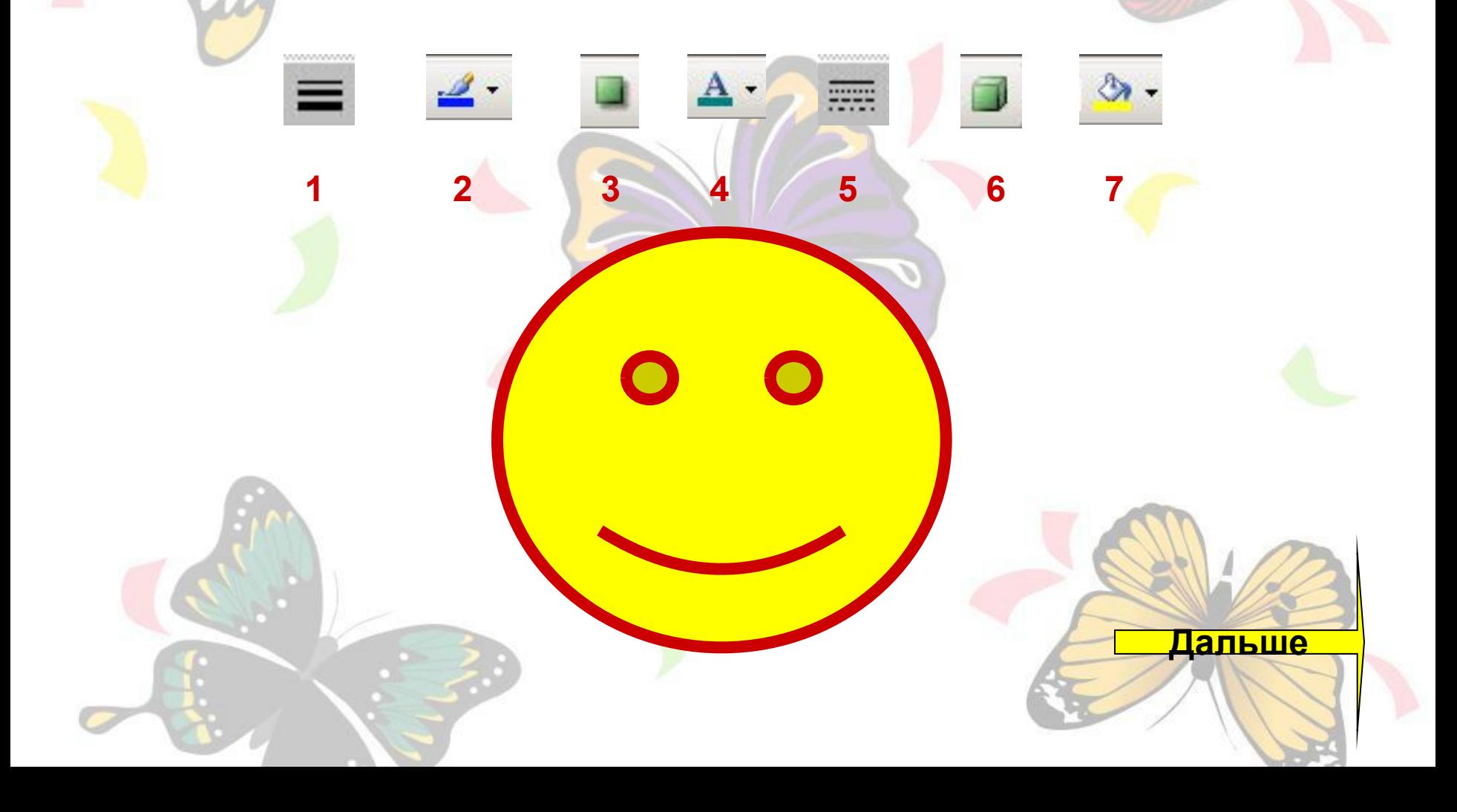

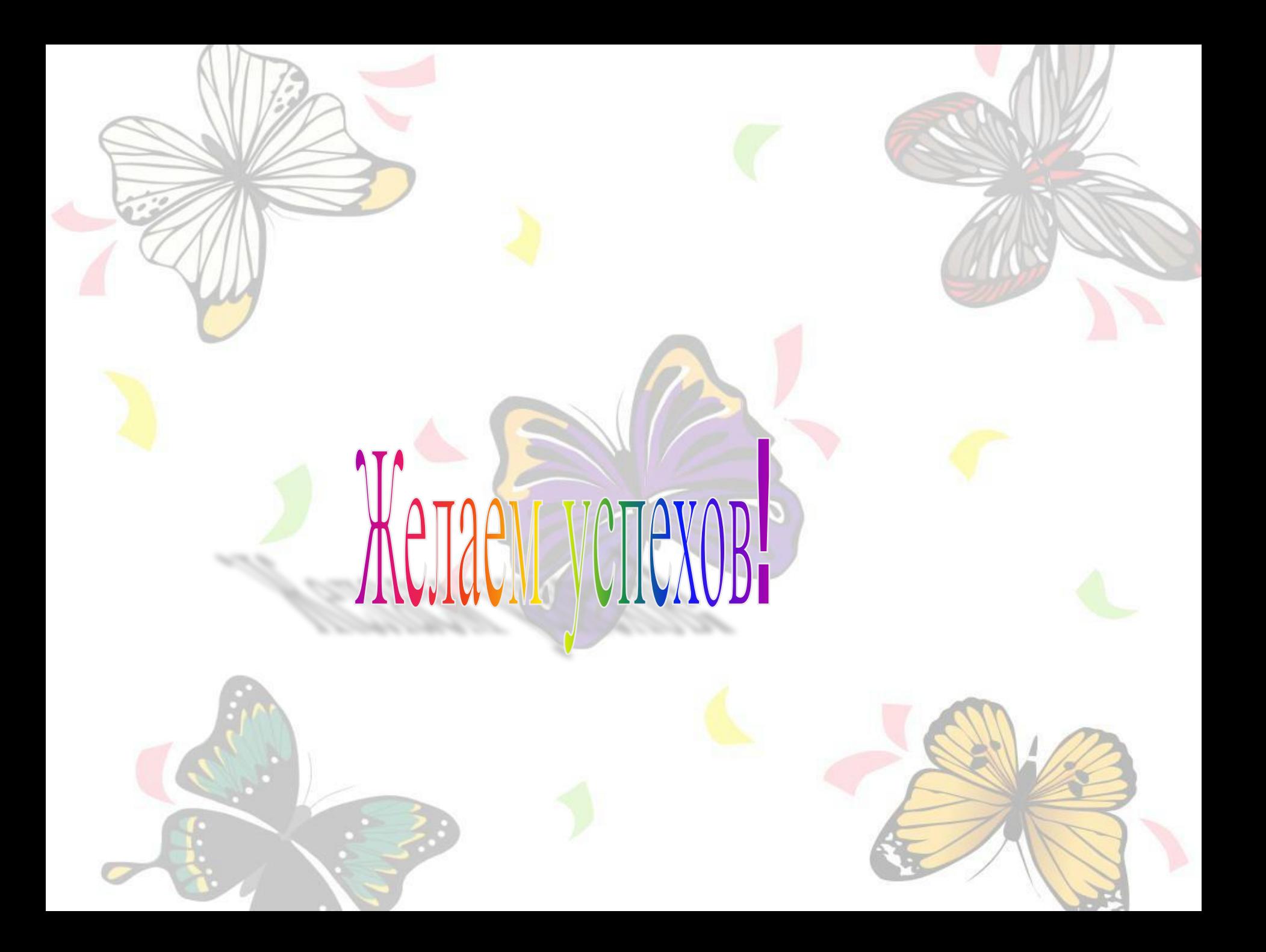